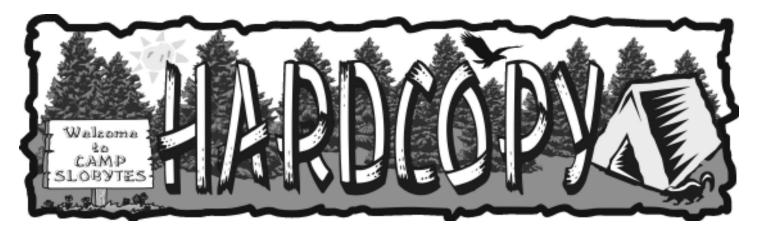

a publication of the san luis obispo pcug

vol. 17 · no. 7 · july 2001

# What's New by Wm. Avery

Our meeting started at 2:30 pm in the Main Hall, with an introduction to Randal Whittle, our Guest speaker from MGI Software, makers of PhotoSuite,

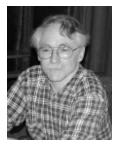

VideoWave, PhotoVista, and SoftDVD. Randal and his family came up to SLO for a return visit with an excellent presentation that had lots of oo's and ah's as he showed us the photo image editing and manipulation features of each of these programs.

PhotoSuite is similar to Adobe PhotoShop, but is designed to be easier to learn, and use. One typical use, which was mentioned by a SLOBYTES member, is to prepare a scanned image for use on e-Bay. The new version includes the ability to paint transparent areas, and use of PhotoShop "plug-ins", while staying in PhotoSuite's easier-to-use interface. The choice of " Dots Per Inch " resolution for the display mode was discussed, as a matter of concern to several users. The introduction continued with a demonstration of VideoWave, for editing video clips, with fast and slow motion, adding sound and music files. Randal gave an example of interviewing his Grandmother, as a documentary, adding illustrative

Early SIG by Alan Raul Are You Experienced?

Members got their first looks at the next operating system to be released from Microsoft at the

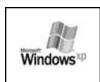

early SIG. Previously code-name "Whistler," Windows XP will replace all previous Microsoft operating systems. Bill Gates is calling it "the most important Windows release since Windows 95." If everything goes as planned, Windows XP will be released on October 25, 2001. The marketing blitz for Windows XP should be at least as large as that which greeted Windows 95. There's even a rumor that Jimi Hendrick's music, "Are You

CONTINUED ON PAGE 5

# CLUB CALENDAR

july 1st

1 pm Early SIG's.

Main hall, Alan Raul

Dining ares, Jim Kiraly Windows Q&A

2:30 pm

Alan & Bob have a special presentation for ya all...

#### in this issue...

| WHAT'S NEW<br>wm. avery      | 1 |
|------------------------------|---|
| EARLY SIG<br>alan raul       | 1 |
| THE SURFBOARD dorothy kirk   | 3 |
| COOKIE CRUSHER donna gorrell | 3 |

| OFFICER HIGHLIGHT guy kuncir6       |
|-------------------------------------|
| COREL KNOCKOUT 1.5 maureen shannon7 |
| CLUBINFORMATION                     |

#### what's new

continued from page 1

commentary as she told her story. The

next program made quite an impression - PhotoVista 2.0! It is possible to create a 360-degree view of a room or object or scene, usable on a web page with Java features. We saw an example done by a group in Vancouver, B.C., the British Columbia Aviation Museum, which showed several shots of restored airplanes, from several views, seamlessly displayed as if you were walking around the planes. A similar program, called Eye-Pic ( sp. ? ), costs many times more, and does a comparable job. The fourth featured program, SoftDVD Max 4.0, for playing DVD movies on your computer, with Dolby

With the program introductions complete, the presentation focused on PhotoSuite 4,

Digital Surround Sound,

Randal mentioned using it

for in-flight movies on his

as an added bonus.

longer trips.

beginning with the user interface. The "Get" button includes input options for scanner and digital camera. Randal surveyed the group to find out how many used these two inputs, and several hands went up. As an added bonus for those who prefer film cameras, he noted that many photo

developers would provide digitally scanned images, using very expensive equipment, to get optimum quality for very low cost, on a disk! The "drum scanner" used for this service usually costs more than \$50,000, so there is no comparison to the typical home scanner. To edit photos, there is a "Repair Photos" button. For the creative types, there is another button,

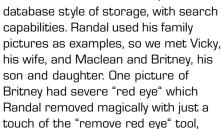

called "Compose Projects" . A second CDROM is included with PhotoSuite, which is a source disk of template Greeting Cards, Calendars, Bookmarks, and other projects. To use them, you just drag in the photos you need, and paste them into the template. "Organize Photos and Albums" lets you add file names directly to the thumbnail images, as well as comments on their contents, the camera used to take the picture, the film type and exposure, the place where it was taken, all in a

using the "paint by numbers interface". Three steps later, the picture looked completely natural, instead of like a "dead manican". Using another touchup tool, we saw Britney with a new hairdo, just for fun. Old photos can be repaired with a crack-remover, which restores them to like-new condition, as we saw using a picture of Randal's father. The before / after response was "oo-ah!" ( on cue, "1,2,3"!). It required only about 20 minutes to do that repair, in detail. The next touch-up example was a picture of Maclean, as he chatted with a young lady. The original picture contained several distracting elements. Easily removed were a tree, and some people passing by, as the picture was taken. Using the "Clone Tool", and "painting by numbers ", Randal copied textures and patterns from surrounding areas. and then pasted them into the original image in place of the unwanted elements. Presto! The problems were solved! Also available, are an "undo" button, to back up, and a "redo" button to repeat, edits. Using another photo of his kids at a poolside romp, we watched a quick edit of one troublemaker out of the picture, using the "Edge Finder" feature of the "Cutout" tool, which finds the edges between two points along the outline of the target object. After the target was defined, it was saved it for placement into another photo, to add to the fun. Using the "Collage" option, under "Create Project" button, we watched as the copied figure was enlarged, twisted and shrunk into several new background scenes. One of Vickie's favorite

CONTINUED ON PAGE 4

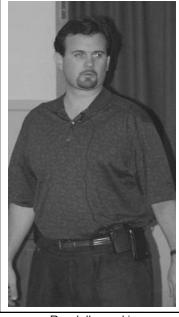

Randall speaking about PhotoSuite

# \* \* \* people helping people \* \* \*

| PROGRAM(S)                               | PHONE NO.                                                                                                    | HOURS TO CALL                                                                                                    |
|------------------------------------------|----------------------------------------------------------------------------------------------------|----------------------------------------------------------------------------------------------------|
| Ami Pro                                  | 466-8440                                                                                                    | anytime                                                                                                    |
| Internet, MS Publisher                   | 927-0515                                                                                                    | M-Sat 8-6, Sun 12-6                                                                                                    |
| Win 98, Office 97, Quicken, Map Programs | 556-0301(pismo                                                                                                 | ) anytime                                                                                                    |
| Win 98, DOS, Internet, Eudora            | 528-0121                                                                                                    | evenings                                                                                                    |
| Any PC hardware or software questions    | 541-5633                                                                                                    | anytime                                                                                                    |
|                                          | Ami Pro<br>Internet, MS Publisher<br>Win 98, Office 97, Quicken, Map Programs<br>Win 98, DOS, Internet, Eudora | Ami Pro 466-8440 Internet, MS Publisher 927-0515 Win 98, Office 97, Quicken, Map Programs 556-0301(pismo Win 98, DOS, Internet, Eudora 528-0121 |

We could use more volunteers here. If interested, contact Bob Ward!

## The Surf Board

by Dorothy Kirk ibm/pcug, redding, ca. kirk@snowcrest.net

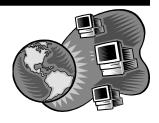

How many times have you wished that you had some way to make whatever you were doing quicker or easier? The programs below are designed to do just that. Some are plugins and addons that are embedded in a specific program(s).

A plugin or add-on is a small program that is launched inside another program. Some are programs to download that are help files of some sort. Others are Internet sites that provide useful choices. You should be able to find a couple of the items below that are just what you want. The selections below are only a few files of the type described above that are available on the Web. [NOTE: All of the URL's have been double-checked for accuracy. The easiest way to put it into your browser is to Copy the address and Paste into the address bar.]

**FONT EXPLORER LITE** <a href="http://www.moonsoftware.com">http://www.moonsoftware.com</a> — Fast showing of all fonts. Change font attributes: size, italic, bold, etc. Filter by kind of font: modern, script, Baltic, etc.

**FONT EXPLORER** <a href="http://www.digitalroom.net/index2.html">http://www.digitalroom.net/index2.html</a> This is a beta release. Read data before deciding to download. Both of these programs are included because on or the other will suit your needs.

WORD WEB <a href="http://www.tudogs.com/windows3.php3">http://www.tudogs.com/windows3.php3</a> – A free dictionary/ thesaurus that can be used with many word processing applications. Includes a template for MS Word.

**ZDNET DOWNLOADS** <a href="http://www.zdnet.com/downloads/stories/info/0,10615,16214,00.html">http://www.zdnet.com/downloads/stories/info/0,10615,16214,00.html</a> — An add-on utility for Word Perfect 6-9 for Windows. See samples of chosen fonts with this program.

YIPPEE.NET <a href="http://www.yippee.net/html/win/internet/">http://www.yippee.net/html/win/internet/</a>

<u>browseraccessoriesandplugins.htm</u> – An alphabet full of plugins for browsers including ratings. Examples: Xeno Bar lets you decide if you want to see popups and ads in new browser windows. Christmas Browser to use around that time of year, Co-Tracker to capture and organize Internet images, Dz Favorites Search adds a convenient way to search in Favorites.

**RAPID ADDRESS** <a href="http://www.downlinx.com/proghtml/27/2708.htm">http://www.downlinx.com/proghtml/27/2708.htm</a> — Download this add-on to WIN95/98/nt. It provides city, state, ZIP code look up, then optionally copies it to you applications.

**FREEBYTE** <a href="http://www.freebyte.com/webtools">http://www.freebyte.com/webtools</a> — This page contains several free programs to add "number of visitors" to your site.

**GOOGLE** <a href="http://www.google.com">http://www.google.com</a> — This is the best search engine on the Web in my opinion. Try it. It is also close to the most used one today, if not the most used. It can be embedded in several browsers. Look for Google Toolbar.

MSWINDOWS ERROR MESSAGES <a href="http://www.zdnet.com/feeds/cgi/framer/hud0006400/www.zdnet.com/downloads/stories/info/0,10615,77619..html">http://www.zdnet.com/feeds/cgi/framer/hud0006400/www.zdnet.com/downloads/stories/info/0,10615,77619..html</a> Did you ever feel annoyed at those obscure error messages? This utility allows you to look up MS Windows error code numbers and explains what the numeric code actually means.

**THINGS TO DESIGN IN WORD** <a href="http://desktoppub.about.com/compute/desktoppub/cs/wordprojects/index.htm">http://desktoppub.about.com/compute/desktoppub/cs/wordprojects/index.htm</a> — Using MS Word you can make business cards, calendars, graphics on envelopes, fliers, booklets, name card, forms, letterheads and more.

**SANDRA** <a href="http://www.tudogs.com/windows2.php3">http://www.tudogs.com/windows2.php3</a> — Check out and improve your PC performance with 50 separate modules.

CONTINUED ON PAGE 6

# Cookie Crusher by Donna Gorrell Mohawk Valley PCUG

Marcy, N.Y.

Cookie Crusher (version 2.5d) is a software program designed to manage Internet cookies while you browse. To use Cookie Crusher you must use Windows 95/98 or NT and a 32 bit version of Netscape3 or higher, IE4 or higher, or Opera2 or higher. In order for Cookie Crusher to work, you must have your browser (either Netscape or IE) set to display a warning before a cookie is accepted. Instructions for each browser version is given in the online manual in clear, detailed steps. Cookie Crusher adds an icon (initially it's a light bulb) to the system tray area of the taskbar. During your online session this icon will change—it becomes a check mark when a cookie is accepted; a bull's eye when one is rejected. Right clicking the icon displays a pop-up menu with several choices. Left clicking brings up the main display window. Several tabs are shown: Filters Tab: Sessions Tab; Cookies Tab; Configuration Tab; and Settings Tab. Each of these areas are explained thoroughly in the online manual, even though most of the fields will be easily understood by the average user.

The Filter Tab shows two windows or lists and cookies will automatically be accepted or rejected depending upon into which list you place the web server names. Sometimes it is beneficial to accept a cookie. If you log in at a website with a user name and password, the cookie that is written allows you to return to that site repeatedly without reentering your private information. This can be useful if you make purchases at a particular site (such as Amazon.com) or if you pay a subscriber fee for special privileges (such as Ancestry.com). You may add or remove sites, change status or use wildcards at any time.

During your online session, *Cookie Crusher* will pop up a Cookie Alert

#### what's new

continued from page 3

projects is a Calendar, which can use monthly, quarterly or annual layouts, with a custom photo to match her choice of layout. Using the "Photo Layout" option, with "Package Prints", it is possible to put multiple images on a single page. If you are printing on an expensive Photo-Plotting type of paper, this can save some money. Automatic fitting of the images to the available page makes this process be easy, and multiple copies of the same image, or different images are possible with minimum waste. This was important to the members who asked about the DPI resolution issues, and Randal explained that the program automatically adjusted the print DPI. He also suggested reviewing the material on this topic available on the website: <a href="http://www.scantips.com">http://www.scantips.com</a>, to learn the difference between print DPI and monitor DPI resolutions. Randal showed many available formats for saving the files, including TIF, GIF, JPG, TARGA, PNG [Portable Network Graphics] . The Photo Sprayer tool was used to create a shower of butterfly images surrounding Britney, as well as multiple rose petals in a special background. Also, we learned about the animated GIF files, which treat each frame as an individual photo-file. That was the end of the PhotoSuite demonstration.

The VideoWave 4 editor contains a storyboard, with multiple transitions between scenes available, including delays, wipes, and soft fades. Mixing clips, in foreground and background, is also possible, with blue chroma-key to provide special effects. Randal created a skating scene with a music bed, using up to 6 different audio sources. Saving the source file as an AVI streaming video file allows it to be posted to the web, and viewed from anywhere. The website that he mentioned, which permits this activity, is: <a href="http://publishvideowav.com">http://publishvideowav.com</a>. Other file formats include real video, Windows Streaming Media, and MPEG. The video capture cards that work

with VideoWave include Wonder series, Matrox Systems MP10, DP10, Digital Video Cameras, recommends using a transfer digital data from computer, without any Resuming the demo, to reboot, we added text and credits at the end. fast motion or slow-down Automatic detection of used to ease editing, time stamp recorded Eliminating commercials

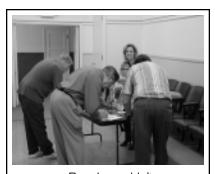

People couldn't wait to buy product

Mattador, Pinacle and DP3O. For Randal Firewire card, to the camera to the distortion at all. after a short pause to the skating video, "Time-warp" allows display of the action. scene changes is based on SMPTE with the video. from a recording

the ATI All-in-

could be done, using the scene detector, according to a comment from the audience. We watched the final cut, which showed the skaters in an interview, and on the ice, in a one-minute presentation. "Oo-Ah!" .

PhotoVista 2.0 will provide an impressive 360-degree view of a series of images, stitched together to show a scene as if you were inside a building, or looking around an object.. Setup includes specifying the camera lens length, and clicking the stitch points on the image. The photos do not have to be precisely positioned when taken, by using a tripod, so it could hardly be easier. Randal's demo used 12 photos, and combined them into a full-zoom, panoramic, walk-around tour of an old Victorian parlor. He noted that PhotoVista is a very efficient program, which will even run on a 486 computer. Like Wow! In addition, we watched as he created HTML code automatically, which could be copied to a web page, without knowing anything about the code, or using Java, either. This code could then be customized as desired.

The final vista was from a hill in the Sunken Gardens of Bouchart Garden on Vancover Island, B.C. It was quite beautiful. The typical scene is about 12 – 20 photos, with a 70-MM lens, and average picture file size of about 33 MB per high-resolution photo. For normal scenes, lower VGA to XGA resolution would be adequate, with video resolution of about 320 x 240 pixels. The program is quite forgiving of alignment problems, if the images are not missing large areas of similar detail.

SoftDVD 4.0 was the final presentation, which decodes the movies stored on a DVD CDROM disk. It requires a minimum of a 300 MHz. Processor, Pentium class, including Celeron, AMD, or other competing brands. All the decoding is done in software, and no special hardware is required. Dolby Surround decoding is provided, which works with headphones, too.

As bonus, we also discussed SmartDesign CD Labeling Software. This program comes with blank CDROM labels for standard 5 1/4 CD format. and a refill kit is available for the business card mini-CD format, also. Many styles of pictures and text are available, and this is the one program I tried after the meeting. A friend loaded it on his machine, and I tried my new Canon 610C printer with it, and had good results. The label applicator worked well, and we finally figured out that the label blanks are symentrical, so it does not matter which end goes in the printer first! The program seems to work well, as far as we used it, and would best be judged after more experience.

These programs are all available on the website, <a href="http://www.mgisoft.com">http://www.mgisoft.com</a>, and Randal Whittle is available at Iceka Consulting, 1241 Boynton St. #16, Glendale, CA 91205; toll-free-fax: 1-800-442-5594.

His website is: <a href="http://www.iceka.com">http://www.iceka.com</a>, and his email is: <a href="sales@iceka.com">sales@iceka.com</a>.

# **Experienced**

continued from page 1

Experienced," might be used in the product launch. Alan played a 15 second segment of this song. That's about all we could handle!

Windows XP has a single code base (kernel) for the business user and the home user, which is non-DOS based. Initially, there will be two separate releases, named Windows XP Professional and Windows XP Home Edition. XP stands for eXPerience and should not be confused with the naming of Microsoft Office XP, which was just released on May 31, 2001.

The basic plumbing underneath Windows XP is Windows 2000, which is likely to be the biggest change for Windows 9x users. Windows XP should prove to be more stable with fewer reboots, than any other previously released Microsoft operating system, except maybe DOS.

Windows activation, a software-based product activation technology, was also discussed. The main goal of this software is to protect intellectual rights and software piracy by requiring users to send product keys via the Internet or telephone to keep the operating system functional. The activation process is separate and distinct from registration, and is anonymous with no user information saved. When activating the software, the "product activation utility" examines the PC's hardware and generates a "hash" based on all of the different components in the system. When the software is activated, Microsoft stores both the activation key and the hash. That way, if a user has to reinstall the software, Microsoft's server will recognize the hardware configuration. You are allowed to change some components, although Microsoft won't say which ones or how many. If you try and load your Windows XP CD on a friend's computer it will install just perfectly and you will have 30 days to activate the product. If you don't activate the product or it fails the product activation, because of different hardware components, Windows XP will fail to operate.

Windows XP will have a new GUI called "Luna" theme but you can revert back to the old classic look. It's rumored that Windows XP RC1 (Release Candidate) will add two more themes. Only the recycle bin is visible on the desktop. The rest are kept in a new, larger start menu, called the "start panel." Multiple profiles enable different users to have their own settings, including wallpaper, music, pictures, favorites, etc. In fast user switching, multiple users do not have to not log off when using a single computer. Instead, their accounts are always logged on, and they can switch quickly between all open accounts. Most programs, which work in Windows 9x, will also work with the exception of older DOS programs that may not work at all.

I have only touched briefly on some of the new features of the Windows XP operating system. For more Windows XP info go to:

http://www.microsoft.com/windowsxp/

http://www.winsupersite.com/reviews/windowsxp\_beta2.asp

http://www.scotfinnie.com/winxpb2/default.htm

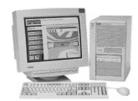

So far my eXPerience with Windows XP is positive and will prove to be a keeper for any computer user. TWO THUMBS UP!

#### what's new

continued from page 4

We had to delay our Pic'n'Win prize drawing, due to a shortage of time, so come back next month on Sunday, July 1st, 2001, for another try. Good Luck!

And what's in store for this months meeting? Well the follically challenged duo, Alan and Bob and just gonna make you wonder. Just show up and see what they have up their sleeves.

#### Crusher

continuted from page 3

Window with 4 buttons: Accept (one time), Reject (one time), Always (accept and then place the server's name on the accepted list), Never (accept and then place the server's name on the reject list). A cookie classification is also displayed. Advertisement, Shopping Cart, Site Tracking, and Unknown are the 4 categories. An annoying "ding" (or whatever sound you've assigned your computer to play for question dialog boxes) is heard each time Cookie Crusher opens the Alert Window or automatically rejects a cookie. This can be turned off and after rejecting 125 cookies from one site within half an hour, I was very grateful to be able to surf in silence! The downside is that while Cookie Crusher is running, all question dialog boxes will also be silent. The Configuration Tab lets you set the program's start-manually, upon boot up, or when your browser starts. I have the program run in conjunction with Netscape. It opens when Netscape is started and closes when Netscape is shut down.

The Sessions Tab shows the cookies that Cookie Crusher has dealt with during the Web session. Listed are the server name, action (accept or reject) category, name, value, expiration, and time cookie was accepted or rejected. This list can be saved by clicking on the "Save Session" button and then

# Surfboard

continued from page 3

ABOUT:THE HUMAN INTERNET <a href="http://windows.about.com/compute/windows/mbody.htm">http://windows.about.com/compute/windows/mbody.htm</a> — Almost everything you need to know about Windows: tips and tricks, utilities, troubleshooting, networking, tweaks, and much, much more.

**TWEAKING TOOLBOX FOR WINDOWS** <a href="http://www.windows-help.net/ttw/">http://www.windows-help.net/ttw/</a> <a href="mailto:index.html">index.html</a> — Download a program that can change your registry for Windows programs. Works in all versions of Windows.

**INFINI SOURCE** <a href="http://www.windows-help.net/">http://www.windows-help.net/</a> — Click on your version of Windows in the frame on the right. Shows tips and tricks, troubleshooting, and more.

**ZONE ALARM** <a href="http://www.zonealarm.com">http://www.zonealarm.com</a> — Download an excellent free firewall. It is compatible with all Windows versions.

**THE LANGALIST** <a href="http://www.langa.com">http://www.langa.com</a> — Sign up for a free subscription of this excellent newsletter. Twice a week you receive tons of tips, tricks, free downloads (evaluated), and information for your hardware, software and time online.

# Officer Highlight Guy Kuncir, V.P

How did I get started in computers?

Well many years ago, as a Math major, I was in the first class at Cal Poly to use a mimeographed draft of a

book, Mathematics and Logic for Digital Devices, with Dr. James Culbertson, author of the text, as instructor. I also had a second class that concentrated on the programming of a hypothetical computer described in a book by Daniel McCracken. At the time, 1956, Cal Poly had no commercially manufactured computers. Anything they might have had with computing circuitry was produced in one of the school's engineering laboratories.

After graduating from Poly the following year, I went to work for the US Geological Survey at Menlo Park, CA while I took graduate Math courses at San Jose State. In my only semester there, I took two courses: Modern Algebra and Computer Programming. I learned from the first that I was definitely not a "Mathematician" in the classic sense, and the second, taught at the IBM Almaden Laboratory, that programming the IBM 650 was fun. All

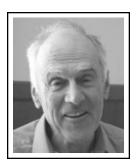

you had to do was memorize the numerical operation codes, figure out the logical flow to solve the problem at hand, then program the system, keeping in mind that the 2000 word drum memory would run the program faster if the placement of the instructions took into

account the prior instruction's execution time and drum rotation rate. Programming was in machine language, each ten-digit instruction having a two-digit op code, a four-digit data source address and a four-digit data destination address. Input was via punched cards and punched cards were output.

And then what?

In June 1958 I accepted a job with General Atomic, San Diego, as a computer programmer and stayed with them for three and a half years. There weren't too many people in the Computing Department so each one of us served several application departments. I divided my time between the Theoretical Physics Department, Reactor Engineering Department, and Administrative Group. I did things like nuclear cross-section calculations and reactor safety studies using the IBM 704 (housed at Convair

Astronautics), payroll and project cost reports using the IBM 650. The IBM 704 was a "large" 36-bit machine that had 32,768 words of magnetic core memory with on-line printer and a "host" of magnetic tape units. The IBM 650 had about the same configuration as the system I used at San Jose.

To give you sample of how we did things, in the payroll program I wrote, we input cards with each employee's identification number, salary or hourly rate and other cards with the number of days or hours worked. From these data, I computed the wages and withholding which were punched onto the output cards. The cards were merged with a master deck containing employee names and other alphabetic information using a punched card sorter. (The IBM 650 we used had no to handle alphabetic information.) The merged deck was then run through another device, a printer-calculator, which was used to verify that the arithmetic operations were correct and print checks. A separate run through the same device with another wired board was used to print the payroll ledger.

During the first year or so, all of the programs that I wrote for the IBM 704, and later the IBM 709, were in SAP or FAP assembly language. When FORTRAN came on the scene, most of the programmers adopted it for convenience. A two card-drawer length program became only 6-8 inches thick using FORTRAN. We also updated our 650 by acquiring an alphabetic unit and an on-line printer. This enabled us to switch to a SOAP assembler with alphabetic mnemonics.

In 1962 I joined Remington Rand Univac in San Diego. My short lived job was to assist Univac's sales personnel in their attempt to convenience Convair Astronautics (where I used the IBM 709) to convert their machine to a Univac 1107. Needless to say they did not and I moved on to The Aerospace Corporation in El Segundo.

# Officer Highlight

continued from page 6

At Aerospace, I began as a programmer in the Laboratories Department of the Computation and Data Processing Center. My job was to assist laboratory experimenters by writing programs which analyzed the data telemetered from their experimental payloads launched on Air Force satellites. This was all FORTRAN work. After some time, a reorganization put me in a Data Reduction and Analysis Department which had responsibility for launch vehicle engineering analysis in addition to continued experiment data analysis for the laboratories. Programs were written for the IBM 7090, IBM 7094, CDC 3200, CDC 6400, CDC 6600, and Cray machines. The 7090 and 7094 were 30-bit word machines that were upgrades of the 704, 709 architecture. The CDC 3200 was a 32-bit machine and the rest were 64-bit machines. All of the work I did was in FORTRAN (II / IV) and assembly language. Non-experiment analysis applications ranged from the controlling functions in a digitizer program, Titan III solid rocket motor output analysis program, programs which reduced the data from Titan II or III launches, a Titan III computer output analysis program, and a digitizer program.

The last programs that I wrote included forecasting future electric power demand requirements in selected energy service areas within the southwest (NSF) and a cost-benefit of the Oil Shale Mining Research Program (Bureau of Mines). By this time, I had left the computing center and transferred to a division that contracted with various federal agencies. Computer-related contact tasks that I had included the design of a database for the outer continental shelf environmental data work (USGS), program analysis of Great Lakes- St Lawrence Seaway Winter Navigation Program (FWS), and the analysis of test range automation needs (USA), among others.

I started to use PCs at work with an IBM PC (8088) as my first machine, using DOS and Windows 3.1. I later upgraded this to a PC-XT. At home, I had a PC-XT, a Leading Edge 386, an NEC 100MHz DX2 486, and now a Gateway 700 MHz Pentium III. Like others in the club, I've gone through Windows 95, 98, 98SE, and now have Windows Me. I have yet to get my Linux-Mandrake 8.0 running.

# When Did I Join the Club and What do I do?

As I remember, I joined SLO Bytes four years ago, when we met at Cal Poly. About two years ago I volunteered to take over one of the officer positions and here I am. (well actually I was elected) My job as VP has led me through the government tax agencies as I worked on getting us a federal 501(c)(3) and state non-profit tax-exempt status, and to the job of finding the club's monthly speakers. I currently participate in SLO Bytes' Linux and HTML Special Interest Groups, both of which are very informative and rewarding (when things work).

# Corel Knockout 1.5 by Maureen Shannon, NJPCUG 9/2000

If you have ever looked at an ad-vertising graphic such as a light bulb set against a background of sky and clouds you might have wondered why, but have you every wondered how (it was done)? How was it masked so that the transparent object could

be placed against the background and you could through see it? How was the original background completely removed? Masking is how we take an image from one graphic/picture and

place it into another. But perfect results are nearly impossible. Corel now has the solution,

professional masking tools for precision results; it's called Corel KnockOut.

KnockOut is available for both the PC and the Mac.

I first saw an advertisement for this software a few months ago in a graphics magazine. It caught my eye immediately. I mask items all the time when I am working on my graphics. The ad showed a girl with her hair blowing in the wind against a solid background, then masked and placed against a background with a beach and the ocean. The hair was masked perfectly; each strand of hair was preserved. The image of the girl looked exactly the same against the new background as it did in the original picture. I knew that I had to have this and try it for myself. Masking images can be very difficult and it's not always easy to achieve top quality results. I had recently had a conversation with a neighbor who is a graphic artist and she was telling me about an ad she had worked on and couldn't remove the background from a transparent image. I told her about this product. Detail is very important when working with graphics. If you are presenting your work in the hopes of getting a job, the best looking graphics will get the position. The selections with fine details such as hair are exported

as an anti-aliased selection and then you add it to your background.

KnockOut does exactly what the name implies.., it knocks out the background area of the image. You can use it on transparent objects and preserve the exact image, remove the background color and then

export save it in a .tif, .cpt (Corel Photo-Paint) or .psd (Adobe Photoshop extension). It will open files that have a .jpg extension, as well as as its genetic which is .cko, Corel Photo-Paint .cpt,

# Knockout

continuted from page 7

Adobe Photoshop .psd, Windows bitmap.bmp, tif, and Ultimate KnockOut .uko. Use it on any area you want to mask whether it is transparent or an image that you want to copy without the rest of its background. Depending on the shape and details of images, previously trying to mask areas could vary from simple to complex and the results were not always perfect. They would often require a lot of clean up work to try and get a good quality image. The process was often difficult and time consuming. Now with this set of tools that uses cutting edge technology to create masks, there is a better way to produce high quality results and save time.

The program takes you through a series of tutorials that show the various types of masks that can be created. My first attempt with a general type of mask was perfect. It works a little differently than a regular mask in that you trace inside and outside of the area you are masking and then it masks the edge when you process the file. The second type of mask I tried was a little trickier. That was a glass. Part of it was transparent and part opaque. The technique here is to use a pinpoint pointer to place dots on the opaque areas so that they are saved correctly. My first attempts were not as good as I had hoped for even though I thought I was doing it right. I then tried again and increased the number of dots within the opaque areas and it turned out exactly like it should have. It is truly amazing. All the unwanted background area was removed and the glass preserved just as if it were part of the new image to begin with. I then tried to do it with a light bulb. This was even trickier because the top of the light bulb had text on it and the light bulb was thinner glass and had more transparency areas. I did it the same way and it too came out exactly like I wanted it to. I was very impressed! You can also use it to preserve shadows in

the mask and the highlights or even smoke. I have not as yet mastered all of the tools but with a little more practice I am confident that I will increase my ability to use Knockout more skillfully.

It's just a matter of repeating the process until I fmd what produces the best results. I included a graphic that I hope will be used in the newsletter. It was one of the first things I tried. I masked a light bulb that had a solid gray background and placed it against a sky. If including the image worked, you should be able to see the sky and clouds perfectly behind the image of the light bulb. And as I said above, you can even see the text on the top of the light bulb! I can now take the quality of my graphic work to a new level with these tools. If you are wondering just how often you might be called upon to use masking tools, I am working on a web site for someone and was given three floppies of images to use on the web site. Eve .ry image had to be masked and have a new background color added and then the image had to be resized. I didn't have this product when I did this and it took me an entire afternoon to redo the images so that they were usable. Since I don't get paid by hour with web work, this could have saved me a lot of time. Tutorials play an important role in learning about a product. Often we are so rushed, we skip the help included with products and then waste more time trying to figure out how to use the product on the fly. You will leam much more by taking the time to work through the included tutorials. The tutorials highlight each tool and how to use it properly.

Whether you are working with graphics now or considering it for the future, you'll want the best tools available to work with. Corel's Knockout will give you the advantage you need to compete in today's cutting edge graphics market. New users may wonder if masking is important; it is. Masking tools are included in most good graphics software but they aren't all the same quality.

Some software has great tools that are easy to work with. Some have a few good tools and others are difficult to work properly. Often it is necessary to settle for the best you can do rather than what you would really like the end result to be. With the addition of professional masking tools, you can obtain the best results and then add the masked image to the graphic you are working on. To learn more about Corel Knockout visit their web site at www. corel.com.

#### Crusher

continuted from page 5

choosing a place to save the file. Once saved, the file can be opened by any text editor.

The Cookies Tab displays the list of cookies currently on your computer. Choose the radio button for the browser that you use and delete any cookies from the list that you no longer want. Click the Refresh button and a new list will be displayed.

The Settings Tab is used if you are not using the standard version of browsers. I left the settings as they were and suggest that you do the same.

The program does every thing that it promises, is easy to set up and use, and gives me the control I desire. The cost for downloading is \$15, if you want the program on a floppy disk, the charge is \$20.

Order by calling NorthStar Solutions (1-800-699-6395) Monday though Friday, 9AM - 7PM CST. The code for single user license on floppy is 3829.

For more information and to download the program, go to: www.zdnet.com/downloads/stories/info/or

www.zdnet.com/downloads/stories/info/0,,000DUV,.html

## club information

HARD COPY is a monthly publication of SLO BYTES PC User's Group located in San Luis Obispo, California. Information in this Newsletter is derived from both our own membership and other PC User Group Newsletters. The purpose of this publication is to inform our members of meetings and provide information related to the use of IBM PC's and compatible computers.

Membership: Dues are \$25 per year. Full membership entitles you to our monthly newsletter, full use of the public domain software library software drawing at the end of the meetings.

Article Submission: Deadline for submission of articles is the 15th of each month. Articles should be provided in ASCII format without any type of formatting from your wordprocessor including tabs, indents, extra spaces, or highlighting. We prefer articles on disk but will accept hardcopies if necessary.

Disclaimer: Neither SLO BYTES PC User's Group, its officers, editors, or contributors to this newsletter assume liability for damages arising out of this publication of any article, including but not limited to the listing of programming code, batch files and other helpful hints.

Reprinting of this Newsletter: Articles from this newsletter may be reprinted by other user groups if credit is given to both the author and newsletter from which it was taken. Reproduction of articles with a specific c Copyright notice is prohibited without prior permission from the original author.

Advertising: Commercial advertisers, request ad packet from Bob Ward. Members may advertise personal computer equipment or software for free. Submit your ad to Bob Ward.

Direct all correspondence and newsletter submissions to:

> **BOB WARD, SECRETARY** 2100 Andre Ave., Los Osos, CA. 93402 (805) 756-2164

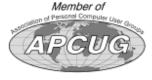

# meeting times

GENERAL MEETINGS are held the 1st Sunday of each month. Our meeting location is the San Luis Obispo I.O.O.F. Hall on Dana Street.

The general meeting starts promply at 2:30 p.m.

Special Interest Groups (SIGS) meet at 1:00 p.m.-2:15 p.m.

# slobytes website

WWW.THEGRID.NET/SLOBYTES/

# slobytes officers

rmiklas@biafoot.com R. Miklas (Pres) G. Kuncir (V.P.) gkuncir@bigfoot.com bward@thegrid.net B. Ward (Sec.) M. Baxendale (Tres) marvin@surfari.net B. Ward, editor

# for sale

Do YOU have some computer-related item you would have like listed in this space? Contact Bob Ward, Editor at 756-2164.

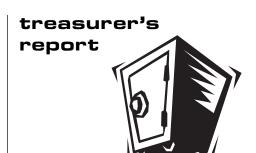

june 15, 2001

#### **OPERATING FUND**

Beginning Balance \$2,210.05 Income Membership Dues 350.00 32.86 Refreshments

**Expenses** 

Room Rent 75.00

New Balance \$2,517.91

#### **SAVINGS ACCOUNT**

Beginning Balance \$152.10

New Balance \$152.10

One of the Nation's Leading Internet Providers

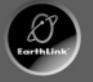

per month

Register online at www.earthlink.com/join (\$25 setup fee waived)

or

call 1-800-EARTHLINK ext. 63500. Mention reg. number ON0035 & setup fee will be waived.

EarthLink

Toll-free tech support

Nationwide access

Super fast network

6MB web space

All digital lines

july 2001 **HARDCOPY** page 9

**Unlimited Time** 

SLO Bytes PC User's Group c/o Marvin Baxendale 543 Gularte Road Arroyo Grande, CA. 93420

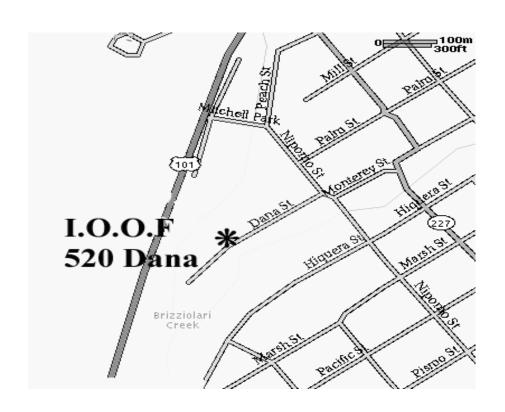

Next Meeting Sunday

July 1st

1:00pm

Early SIGS

2:30pm

Alan & Bob

will have a special presentation